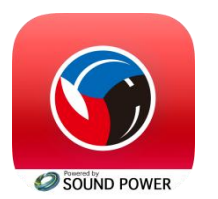

**バレーボールARアプリの遊び方**

①アプリをインストールし、アプリを起動します。 ②設置してあるマットを踏みます。 ③撮影します。

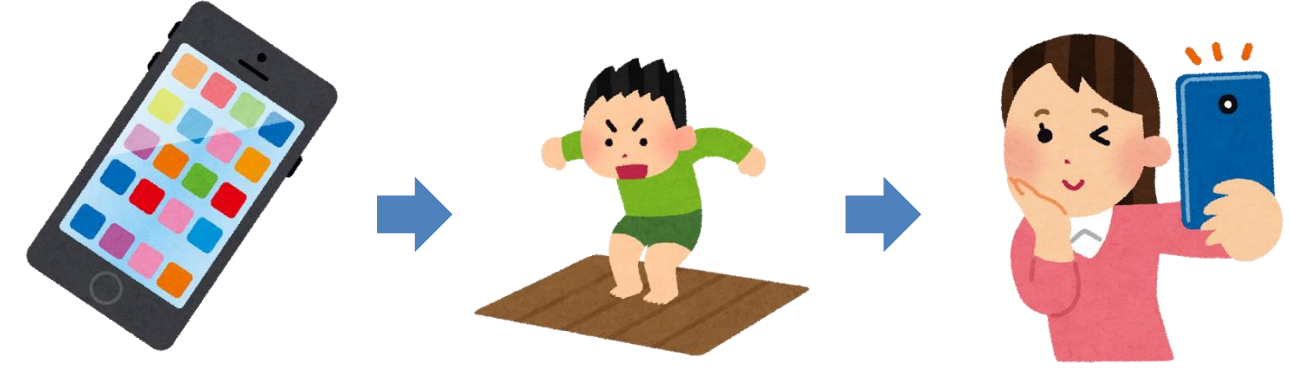

①インストール&アプリ起動 ②マットを踏む ③撮る

## **アプリのインストール方法**

・アプリストアで「バレーボール協会公式AR」と検索。 ・またはQRコードをスキャンすると、ダウンロードできます。 Android OS 5.0以上を推奨。 一部の端末では動作しない場合もございます。ご了承下さいませ。

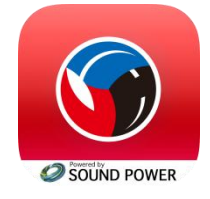

ARアプリのアイコン画像 タウンロード用QRコード

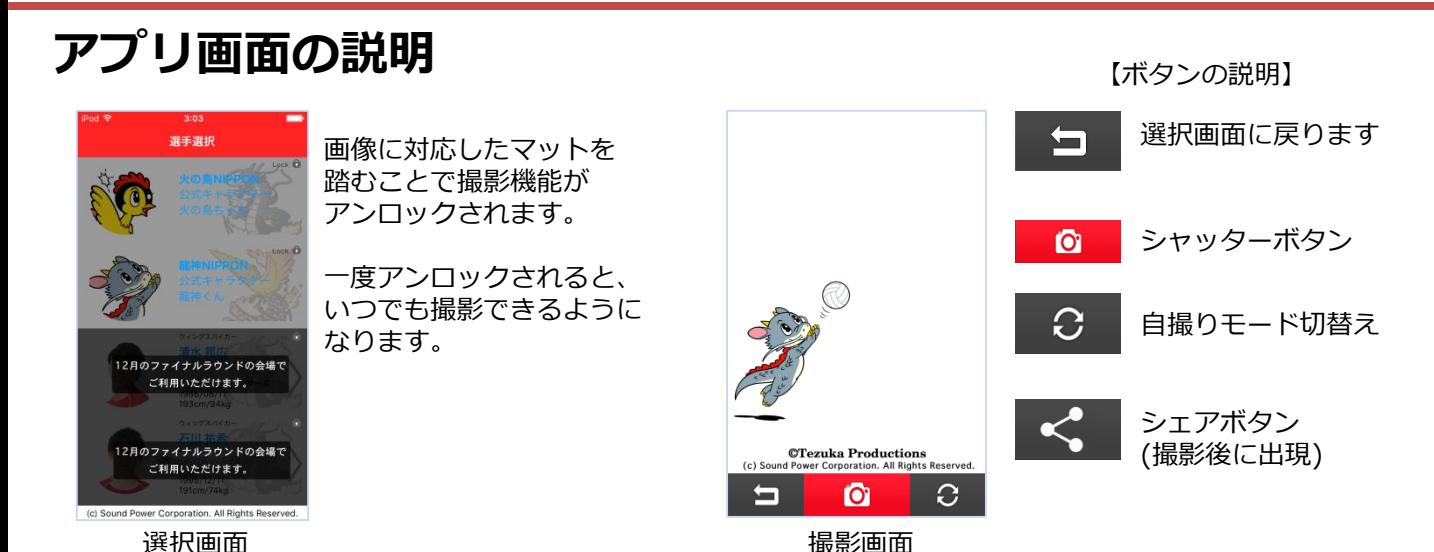